## **Positive Behaviour Support and Restrictive Practices**

# GUIDE: How to notify the department of a restrictive practice approval or consent to the use of Restrictive Practices (Form 6-4)

Online Data Collection (ODC): Restrictive Practice Approvals

 Login to ODC using the provided **Data Entry Operator** username and password. https://secure.disability.qld.gov.au/ngo

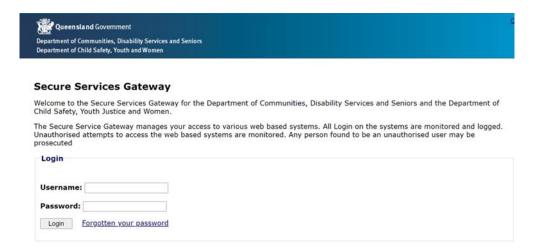

2. Click on **Restrictive Practice** In the left hand navigation menu, then click on **[+]** to expand the options, then click on **Restrictive Practice Service User** to get started.

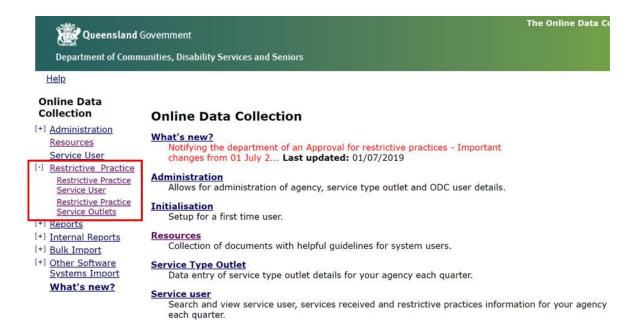

3. Enter details in the fields available and click on **Search**. Click on the service user's **surname** which has a hyperlink to access **Service User Details**.

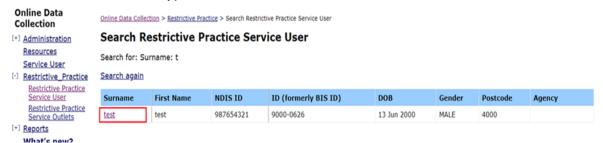

4. In the Service User Details section, click on Form 6-4: Notification of Approval or Consent to the Use of Restrictive Practices.

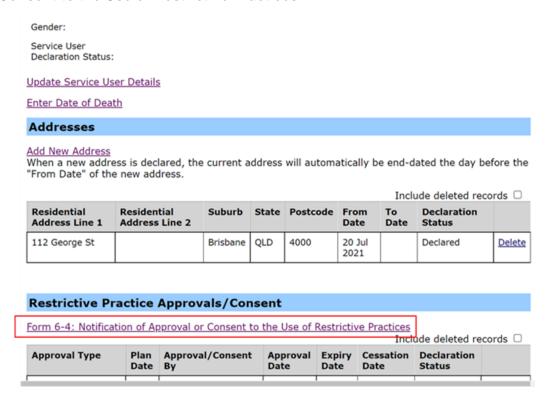

### 5. Complete Approval/Consent details and press Next.

Online Data Collection > Service User > Service User Details > Form 6-4

#### Form 6-4

## When this form is to be used By a Relevant Service Provider, after receiving any approval for the use of restrictive practices, at a Service Outlet (Disability Services Act 2006, Section 195). After each subsequent review and approval given for the use of restrictive practices. After each subsequent review and approval given to the following of the following and approval given to the following of the following and approval given to the following of the following and approval given to the following of the following of the followin How to complete this form Under the Disability Services Act 2006 a service outlet means a place at which disability services are Limited restrictive practice approval means a restrictive practice approval other thana containment or seclusion approval; or a short term approval given by the public guardian under the Guardianship and Administration Act 2000, chapter 5B, part 4. A relevant service provider is required to complete and return this form to the department within: 14 days if the limited restrictive practice approval is a short-term approval and given by the 21 days after the consent to use of the restrictive practice is given by either a guardian for restrictive practice (general or respite) matter or an informal decision maker. This form must be completed with contact details and an electronic declaration. The information on this form is being collected so Disability Services clinical teams can provide oversight and support in relation to the development, approval and use of positive behaviour support plans and restrictive practices. The collection is authorised by the *Disability Services Act 2006*. Information may be disclosed to the statutory bodies and non-government service providers involved in this process, as part of the oversight and support functions. All personal information will be handled in accordance with the *Information Privacy Act 2009*. Service User Details Agency: Primary Disability: NDIS Id: Indigenous Status: Culturally and ID (formerly BIS Linguistically Diversed: First Name: Date of Birth: Age: Gender: Declaration Status: Approval/Consent details An asterisk (\*) indicates that an answer is required. Select the approval type\* O Short Term Approval O Positive Behaviour Support Plan O Respite/Community Access Services Plan O Chemical Restraint (Fixed Dose) as the only Restrictive Practice - Applicable only for Respite. Who approved or gave consent to the use of Restrictive practice(s) Approval/Consent By:\* Enter the period of Approval/Consent Approval Date:\* Expiry Date:\*

Note: The online version looks similar to the previous hard-copy format.

6. Click on Add Restrictive Practice link.

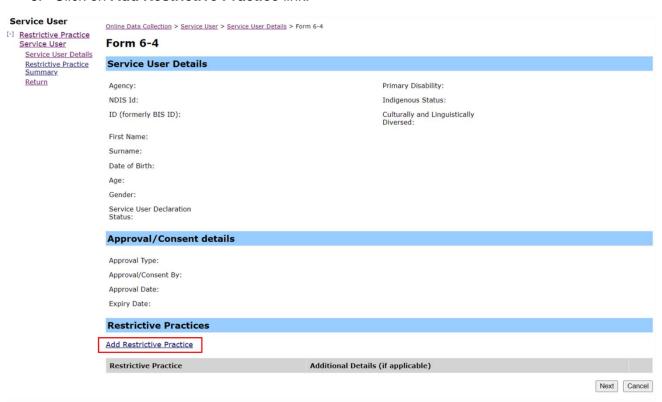

7. Complete **Restrictive Practices** details. Multiple practices can be added by clicking on the **Add** button, then clicking the **Add Restrictive Practice** link.

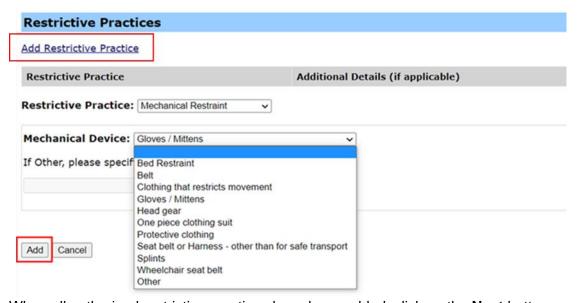

8. When all authorised restrictive practices have been added, click on the **Next** button.

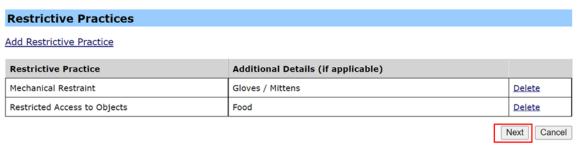

9. The next step is to add **Relevant Service Outlet Details**. Select as many locations as required from the available box and click **Add**. When complete, click on **Next**.

| Relevant Service Outlet Details                                                                                       |                  |
|----------------------------------------------------------------------------------------------------|------------------|
| Mechanical Restraint - Gloves / Mittens<br>Select the Service Outlet/s in this Agency approved for this Restr         | ictive Practice  |
| Selected Add Remove                                                                                                   | Available test 2 |
|                                                                                                    | 1651.2           |
| Restricted Access to Objects - Food Select the Service Outlet/s in this Agency approved for this Restrictive Practice |                  |
| Selected                                                                                                    | Available        |
| Remove                                                                                                    | test test 2      |
| Add new Restrictive Practice Service Outlet                                                                           |                  |
|                                                                                                    | Next Cancel      |
|                                                                                                    |                  |

10. Add details for **Appointment of a Guardian for Restrictive Practices (general or respite)**. This step will not display if the approval type selected is Short Term Approval.

Note: Existing guardian details that overlap with approval dates will be shown otherwise enter new guardian appointment details. A Guardian needs to be in place for the entire period of the approval.

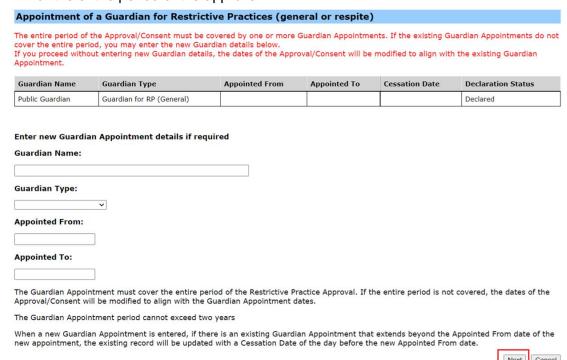

11. The next step is to review, verify and click on **Submit**.

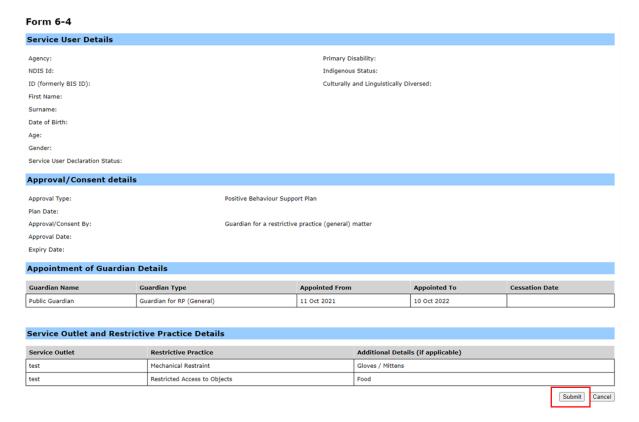

12. This notification will now be displayed as 'Submitted' in the Restrictive Practice Approvals/Consent box within the Service User Details section.

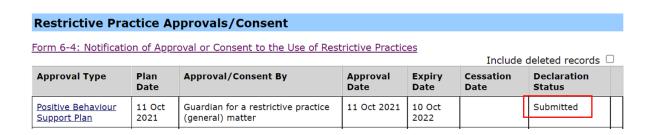

13. The declaration process will now commence and a notification will be emailed to the **Authorising Agency Officer**.

Note: Implementing providers registered with the NDIS Commission are required to submit monthly reports to the NDIS Commission on the use of restrictive practices against the participant's current/ active positive behaviour support plan.